# <span id="page-0-0"></span>**Организационная схема проведения диагностических работ в 10 классах на территории Ростовской области в 2020 году.**

# **Оглавление**

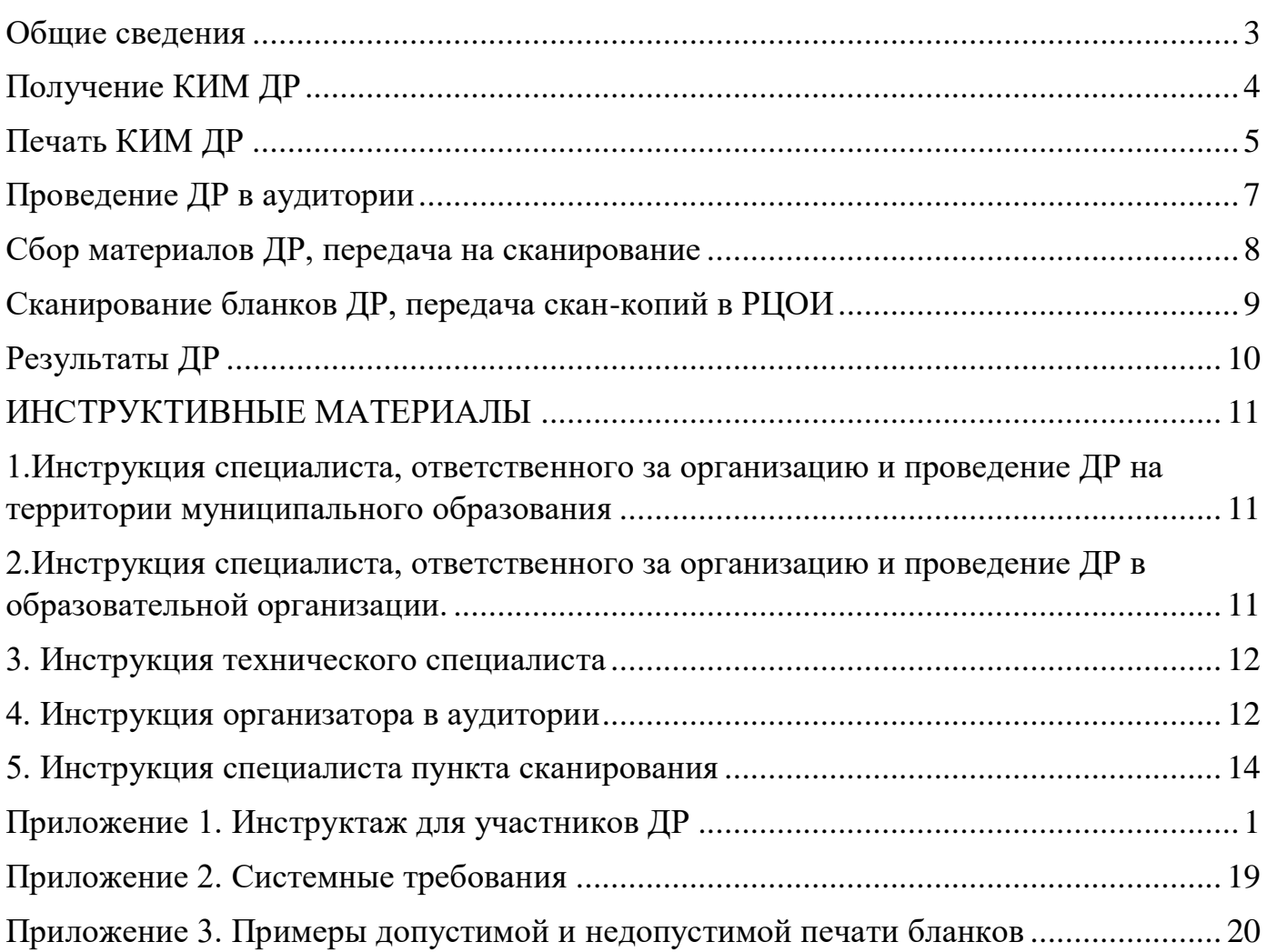

# **Используемые сокращения**

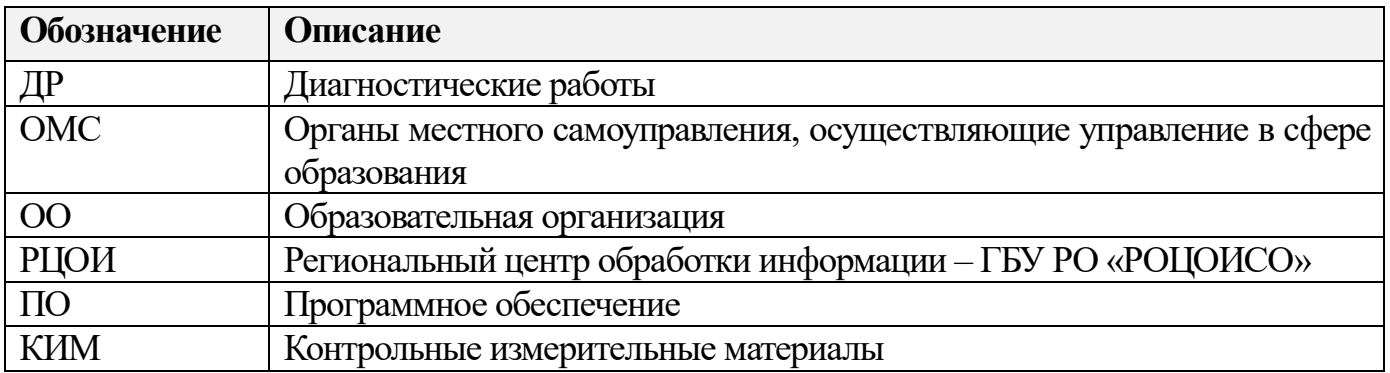

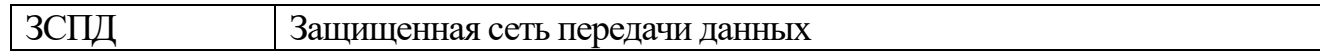

#### **Общие сведения**

<span id="page-2-0"></span>Участниками диагностических работ (далее - ДР) являются все обучающиеся 10-х классов образовательных организаций Ростовской области (далее – ОО). Обучающиеся с ограниченными возможностями здоровья, дети-инвалиды и инвалиды участвуют в ДР на добровольной основе (по заявлению) и без создания особых условий, при наличии согласия родителей (законных представителей). Участники, не явившиеся в день проведения ДР, участвуют в ДР в резервные сроки.

ДР проводятся во всех образовательных организациях (далее – ОО), расположенных на территории Ростовской области, в период с 21 сентября по 30 октября текущего года согласно расписанию проведения ДР, утвержденному приказом минобразования Ростовской области от 19.08.2020 № 657.

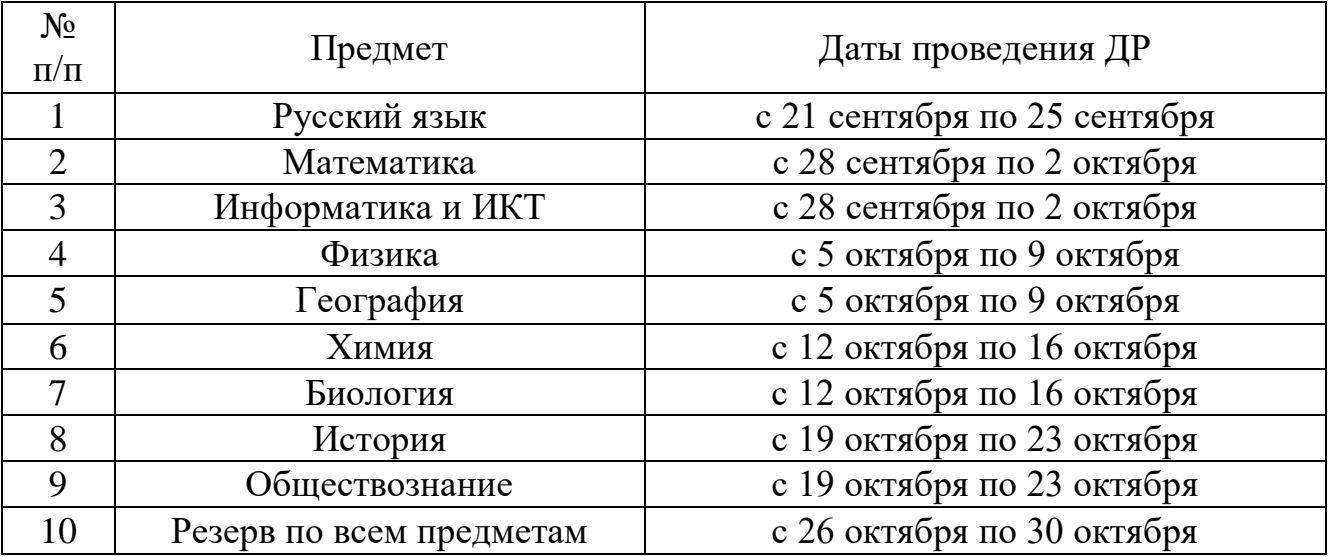

Конкретные даты в указанные сроки устанавливаются на уровне ОО. Рекомендуем не задействовать последний день указанных сроков, а установить его днем сканирования и передачи материалов в РЦОИ. В таких условиях пункт сканирования может работать 1 день в неделю (при условии корректного сканирования).

Категории лиц, задействованных в подготовке и проведении ДР:

- органы местного самоуправления, осуществляющие управление в сфере образования (ОМС);

- специалисты, ответственные за организацию и проведение ДР на территории муниципального образования;

- руководители образовательных организаций (ОО);

- ответственные за организацию и проведение ДР в ОО;

- технические специалисты;

- организаторы в аудиториях проведения ДР.

В рамках диагностических работ участники выполняют только задания с кратким ответом. Задания с развернутым ответом не выполняются, эксперты к проверке ДР не привлекаются.

# **Получение КИМ ДР**

 $N_2$  $\begin{array}{c|c}\n\mathcal{N}_2 \\
\hline\n\mathcal{N}_\Pi\n\end{array}$  Предмет Даты проведения ДР Дата направления архивов с КИМ 1 Русский язык с 21 сентября по 25 сентября 17.09.2020 Математика с 28 сентября по 2 октября 24.09.2020 Информатика и ИКТ с 28 сентября по 2 октября 24.09.2020 Физика с 5 октября по 9 октября 01.10.2020  $\overline{5}$  География с 5 октября по 9 октября 01.10.2020 Химия с 12 октября по 16 октября 08.10.2020 Биология с 12 октября по 16 октября 08.10.2020 История с 19 октября по 23 октября 15.10.2020 Обществознание с 19 октября по 23 октября 15.10.2020 Резерв с 26 октября по 30 октября 22.10.2020

<span id="page-3-0"></span>Архивы с контрольно-измерительными материалами (далее – КИМ) ДР будут направляться из РЦОИ в ОМС по ЗСПД по графику:

В указанный день специалисту ОМС необходимо включить VipNet Monitor и Деловую почту, убедиться в работоспособности интернет-подключения и принять материалы из РЦОИ в течение рабочего дня. ВАЖНО! Архивы с КИМ будут достаточно объемными, процесс их получения может занять много времени, **VipNet Monitor и Деловая почта должны быть все время включены** (до тех пор, пока письмо с файлами не будет получено).

ОМС получает архив, в котором содержатся архивы для каждой ОО. Их необходимо передать в ОО не позднее чем за один рабочий день до проведения ДР.

В архиве для каждой ОО содержится зашифрованный архив с КИМ ДР.

**Код доступа к архиву будет размещаться на техническом портале РЦОИ https://lk.rcoi61.ru/ в 08:30 в первый день сроков, указанных в приказе минобразования, и будет доступен до окончания этих сроков.** Уровень доступа к техпорталу – специалисты ОМС и специалисты ОО, ответственные за проведение ГИА-9 (логины вида mcy 00 gia для ОМС и school 00 oge для образовательной организации, где 00 – это код муниципалитета). Необходимо заранее удостовериться, что у ответственных лиц есть доступ к техпорталу. Учетные данные специалиста ОМС в случае утери восстанавливаются на уровне РЦОИ. Учетные данные образовательной организации восстанавливает специалист ОМС, ответственный за организацию и проведение ГИА-9 на территории муниципального образования.

Архивы с КИМ – самораспаковывающиеся (формат exe). Для извлечения файлов необходимо кликнуть два раза левой кнопкой мыши на архив, разрешить запуск (в случае если система безопасности Windows выдаст соответствующий запрос), в появившемся окне архиватора выбрать папку назначения, кликнуть на кнопку «extract» или «извлечь», затем ввести пароль. Пароль рекомендуем копировать с сайта и вставлять, важно при этом не скопировать «лишних» пробелов.

Комплекты КИМ ДР сформированы в виде многостраничных изображений в формате tiff. В них последовательно идут бланки ответов и тексты КИМ для участников (сначала 2 бланка и текст КИМ для одного участника, за ними 2 бланка и текст КИМ для следующего и т.д.)

Один файл – это комплект на 5 участников. Файлы сформированы с запасом.

## **Печать КИМ ДР**

<span id="page-4-0"></span>Печать КИМ ДР осуществляется в образовательной организации в день проведения ДР. Системные требования к оборудованию для печати приведены в отдельном приложении.

Комплекты КИМ представляют собой многостраничное изображение в формате tif (tiff). Изображение в формате tif открывается с помощью стандартного средства просмотра фотографий Windows. При этом появляются дополнительные стрелки, позволяющие пролистывать страницы. Случается, что при работе с большими комплектами стандартные средства сильно загружают систему. Допустимо пользоваться другим программным обеспечением, к примеру XnView, IrfanView (бесплатное ПО).

Файл необходимо запускать на печать целиком. Если при печати используется несколько компьютеров и принтеров, файлы рекомендуем сразу распределить между компьютерами, чтобы избежать повторной печати одних и тех же комплектов.

**Ситуация с повторной печатью недопустима, последующая обработка работ двух участников с одинаковыми номерами КИМ невозможна, так как обработка бланков ДР централизованная, аналогичная обработке бланков ГИА-9.**

**!!!В случае поступления в РЦОИ дублей бланков, результаты участников будут аннулированы.** 

При печати КИМ необходимо строго соблюдать следующие критерии:

1. Печать односторонняя, черно-белая.

2. Качество печати не менее 300 dpi. **Не снижать!**

3. При печати фон должен быть белым (т.е. не должно быть серого «шума» по всему листу, как при некачественном копировании).

4. Реперные точки (черные квадраты) в углах листа должны быть полностью черные.

5. Размеры полей (отступ от края листа до реперной точки должен быть в пределах 6-15 мм) изменять недопустимо. Достаточно измерить один лист перед печатью основного массива. Необходимо проверить настройки принтера при печати: масштаб 100%, без полей, высокое качество печати.

В случае сбоя печати частично распечатанный комплект полностью бракуется (перечеркивается, сминается), откладывается отдельно и распечатывается заново.

Выдача участнику новых бланков взамен первоначальных (много исправлений, что-то черкнул случайно и т.д.) не предусмотрена. Бланки и текст заданий связаны между собой номером КИМ. Если участнику выдать другие бланки, а текст КИМ оставить первоначальный, вариант бланков и КИМ не совпадет и участник получит 0 баллов.

В исключительных случаях (бланк порван, залит или случилось что-то еще, что не позволит его в дальнейшем отсканировать и обработать) комплект участника заменяется полностью – и бланки и текст КИМ.

Качество печати бланков напрямую влияет на возможность их обработки. В приложении 3 приведены примеры некачественной печати бланков. В случае поступления в обработку бланков с такими или похожими проблемами, обработка будет невозможна, участники не получат результаты.

## **Проведение ДР в аудитории**

<span id="page-6-0"></span>До начала ДР организаторы проводят инструктаж, в том числе информируют участников о порядке проведения, правилах оформления и продолжительности ДР. Примерный текст инструктажа приведен в приложении 1.

На столе участника ДР могут находиться только паспорт, гелевые ручки с чернилами черного цвета, дополнительные материалы (указаны в инструктаже), лекарства и питание при необходимости.

Организаторы информируют участников ДР о том, что записи на КИМ и листах бумаги для черновиков не обрабатываются и не проверяются. Б**ланк ответов №2 выдается в комплекте, но не заполняется, сдается по окончании ДР, но не проверяется. Участники выполняют только задания с кратким ответом.**

**Особое внимание участников необходимо обратить на следующее:**

- **все символы в бланке №1 пишутся в соответствии с образцом, приведенным на бланке;**
- **на всех бланках ответов №1 уже пропечатана дата экзамена, она одна и та же для учебного предмета – последний день сроков проведения ДР по соответствующему учебному предмету из приказа минобразования. Все правильно, так и должно быть, изменения не допускаются.**

Организаторы выдают участникам ДР комплекты КИМ, которые включают в себя бланки и текст КИМ для проведения ДР. В случае обнаружения брака или некомплектности КИМ у участника ДР организаторы выдают такому участнику новый комплект КИМ.

По указанию организаторов участники заполняют регистрационные поля бланка ответов №1. Организаторы проверяют правильность заполнения участниками регистрационных полей. По завершении заполнения регистрационных полей бланка ответов № всеми участниками организаторы объявляют начало и время окончания ДР, фиксируют их на доске (информационном стенде), после чего участники приступают к выполнению ДР.

Во время ДР участники соблюдают правила проведения и следуют указаниям организаторов, а организаторы обеспечивают соблюдение правил проведения ДР в аудитории. Во время ДР участники не должны общаться друг с другом, не могут свободно перемещаться по аудитории. Во время ДР участники могут выходить из аудитории, при выходе оставляя все материалы и черновики на рабочем столе. Организатор проверяет комплектность оставленных участником материалов и черновиков.

В случае если участник ДР по состоянию здоровья или другим объективным причинам не может завершить выполнение ДР, он досрочно покидает аудиторию, ему предоставляется возможность пройти ДР в резервные сроки, предусмотренные приказом минобразования.

За 10 минут и за 5 минут до окончания ДР организаторы сообщают участникам о скором завершении ДР и напоминают о необходимости перенести ответы из черновиков в бланк ответов №1.

Участники, досрочно завершившие выполнение работы, сдают бланки ответов, тексты КИМ и черновики организаторам и покидают аудиторию, не дожидаясь завершения ДР.

По истечении установленного времени организаторы объявляют об окончании ДР и собирают бланки ответов, тексты КИМ, черновики у участников ДР.

## **Сбор материалов ДР, передача на сканирование**

<span id="page-7-0"></span>У участников ДР организаторы в аудитории собирают:

- бланки ответов №1 и №2 – в 2 разные стопки, сверяют их количество;

- тексты КИМ;

- черновики.

Все вышеуказанные материалы организатор в аудитории сразу по окончании ДР передает ответственному за организацию и проведение ДР в ОО.

Тексты КИМ и черновики остаются на хранении в образовательной организации (места хранения определяет руководитель ОО).

Бланки ответов №1 и №2 из всех аудиторий проведения ДР собираются ответственным за ДР в два конверта. Первый – с бланками ответов №1 из всех аудиторий, второй - с бланками ответов №2 из всех аудиторий. **Количество бланков ответов №1 и бланков ответов №2 должно совпадать.**

Конверты с бланками ответов передаются в пункт сканирования бланков ДР. Порядок и сроки передачи бланков из ОО в пункт сканирования определяются на уровне муниципалитета.

### **Сканирование бланков ДР, передача скан-копий в РЦОИ**

<span id="page-8-0"></span>Сканирование бланков ДР осуществляется в пункте сканирования, определенном ОМС.

Взаимодействие РЦОИ с пунктом сканирования осуществляется через ответственного за организацию и проведение ДР на территории муниципального образования.

Пункт сканирования может располагаться:

- в центре сканирования, если таковой имеется на территории муниципалитета;

- в отделе образования;

- в образовательной организации;

- в ином учреждении, оборудованном техникой для сканирования.

Системные требования к оборудованию для сканирования приведены в приложении 2.

Сканирование бланков ответов и формирование файлов для передачи в РЦОИ осуществляется при помощи ПО «Станция удаленного сканирования» (далее – станция). Инструкция по работе со станцией будет направлена вместе с ПО.

Сканирование бланков ответов №1 и №2 – одностороннее, черно-белое, 300dpi (точек на дюйм), формат файлов TIF(TIFF).

Сформированные на станции файлы необходимо передать ответственному за организацию и проведение ДР на территории муниципального образования в **ОМС** для последующего направления **в РЦОИ по ЗСПД на АРМ ГИА9-2.**

#### **Передать файлы в РЦОИ необходимо в последний день сроков проведения ДР по каждому предмету, утвержденных приказом минобразования, до 17:00.**

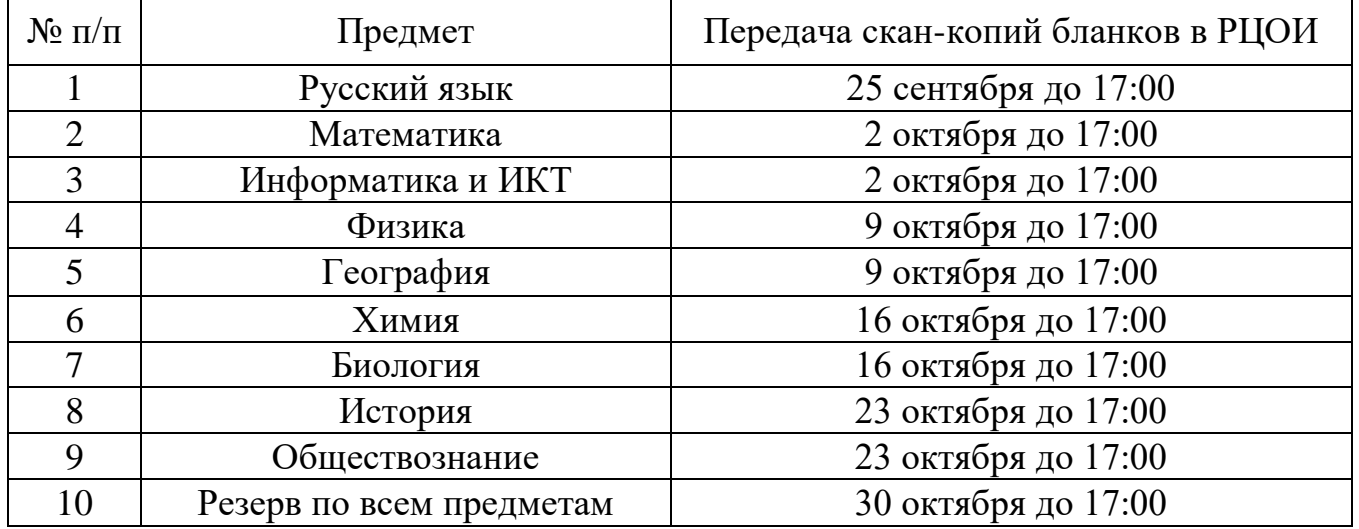

**ВАЖНО! Файлы необходимо направить строго в день, указанный в таблице. Не раньше и не позже.**

Если сканирование было завершено раньше, допустимо передать файлы в ОМС сразу по завершении работы. Однако ОМС направляет их в РЦОИ только в день, указанный в таблице.

Рекомендуем направлять файлы в первой половине дня, чтобы в случае обнаружения ошибок в сканировании (на их загрузку и проверку необходимо время), их можно было оперативно исправить.

# **Результаты ДР**

<span id="page-9-0"></span>Результаты диагностических работ формируются в РЦОИ и переводятся в отметку согласно шкале (с учетом выполнения участниками ДР только заданий с кратким ответом), утвержденной приказом минобразования Ростовской области от 19.08.2020 № 657.

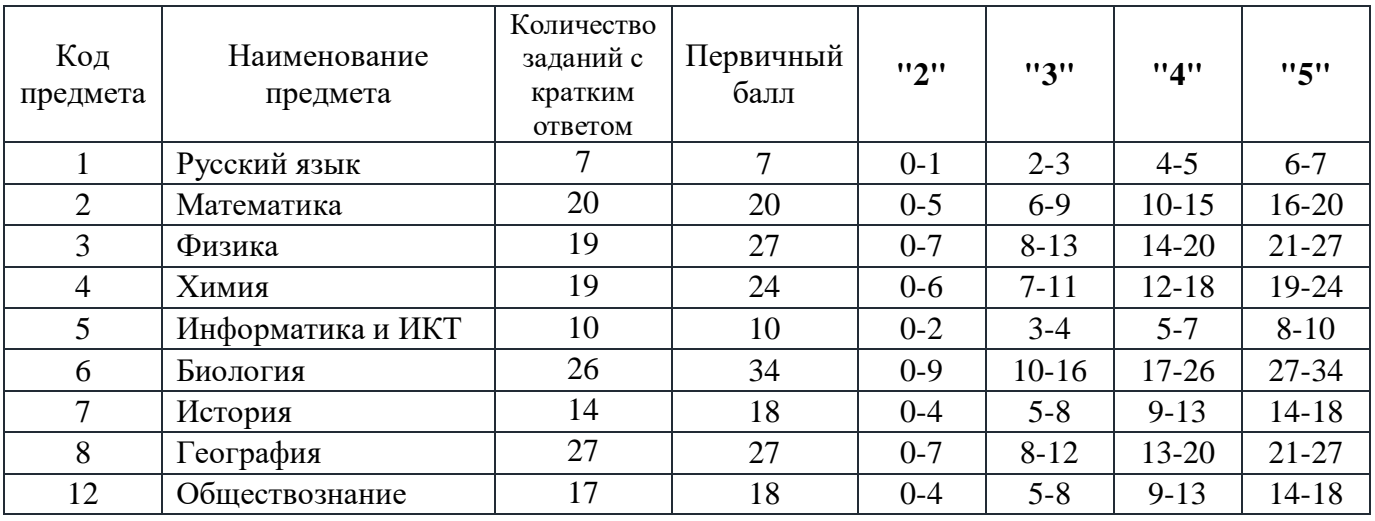

РЦОИ направляет результаты ДР по ЗСПД в ОМС в течение 10 рабочих дней после окончания сроков ДР по соответствующему учебному предмету.

ОМС передает результаты ДР в образовательные организации, где обеспечивается ознакомление участников с результатами.

## **ВАЖНО! Отметки, полученные за диагностические работы, не должны выставляться в журнал или как-либо влиять на успеваемость обучающегося.**

Процедура апелляции о несогласии с выставленными баллами в рамках диагностических работ не предусмотрена.

# **ИНСТРУКТИВНЫЕ МАТЕРИАЛЫ**

## <span id="page-10-1"></span><span id="page-10-0"></span>**1.Инструкция специалиста, ответственного за организацию и проведение ДР на территории муниципального образования** До начала ДР:

- осуществляет взаимодействие с ОМС, РЦОИ, ОО по вопросам подготовки к ДР;
- контролирует получение образовательными организациями КИМ ДР из ОМС;
- контролирует наличие у ОО всех инструктивных и нормативных документов;
- контролирует наличие у ОО доступа к техническому порталу РЦОИ (для получения кода доступа к архиву с комплектами КИМ).

Во время проведения ДР:

 осуществляет консультационную поддержку ОО по вопросам проведения ДР.

По окончании ДР:

- контролирует процесс передачи бланков из ОО в пункт сканирования;
- обеспечивает передачу файлов, сформированных в пункте сканирования, в ОМС для последующей передачи в РЦОИ;
- организовывает взаимодействие РЦОИ и пункта сканирования при возникновении вопросов или ошибок сканирования;
- организует доставку бланков ответов участников из пункта сканирования в место хранения, определенное на уровне ОМС.

## <span id="page-10-2"></span>**2.Инструкция специалиста, ответственного за организацию и проведение ДР в образовательной организации.**

До начала ДР:

- совместно с руководителем ОО осуществляет подготовку аудиторий к проведению ДР, в том числе заранее готовят листы бумаги для черновиков и запасные гелевые ручки с чернилами черного цвета;
- за день до проведения ДР получает из ОМС архив с материалами по соответствующему предмету;
- осуществляет распределение участников и организаторов по аудиториям;
- проводит инструктаж организаторов в аудитории, сообщает им код ОО;
- сообщает техническому специалисту количество участников ДР и их распределение по аудиториям (для печати комплектов КИМ).

В день проведения ДР:

- совместно с техническим специалистом осуществляет расшифровку архива с КИМ, печать и распределение комплектов КИМ по аудиториям проведения ДР;
- выдает комплекты КИМ организаторам в аудитории не ранее чем за 10 минут до начала ДР;
- контролирует процесс проведения ДР.

По окончании ДР:

- принимает у организаторов в аудиториях бланки ответов участников, пересчитывает, готовит 2 конверта с бланками от ОО для передачи в пункт сканирования;
- принимает у организаторов в аудиториях и оставляет на хранение в ОО тексты КИМ, неиспользованные комплекты КИМ, черновики;
- передает бланки ответов участников в пункт сканирования.

#### **3. Инструкция технического специалиста**

<span id="page-11-0"></span>До начала ДР (не позднее, чем за день):

- совместно с руководителем ОО осуществляет подготовку рабочих мест для расшифровки архива с комплектами КИМ и их печати (системные требования к оборудованию для печати комплектов КИМ ДР в образовательной организации приведены в приложении 2);
- осуществляет проверку принтеров (МФУ) тонер, бумага, общее техническое состояние;
- совместно с руководителем ОО проверяет наличие доступа к техническому порталу РЦОИ.

В день проведения ДР:

- в 08:30 копирует код доступа к архиву с комплектами КИМ ДР на техническом портале РЦОИ (lk.rcoi61.ru), совместно с ответственным за ДР осуществляет расшифровку архива, печать комплектов КИМ и их распределение по аудиториям проведения ДР;
- при необходимости допечатывает резервные комплекты во время проведения ДР.

## **4. Инструкция организатора в аудитории**

<span id="page-11-1"></span>До начала ДР:

 проходит инструктаж у ответственного за ДР в ОО, получает информацию о распределении организаторов и участников по аудиториям;

В день поведения ДР:

- получает у ответственного за ДР инструкцию для участников ДР, листы бумаги для черновиков, запасные гелевые ручки с чернилами черного цвета;
- проходит в свою аудиторию, проверяет ее готовность к проведению ДР;
- раскладывает на рабочие места участников листы бумаги для черновиков;
- готовит на доске необходимую информацию для заполнения регистрационных полей в бланках ответов;
- проводит инструктаж участников ДР, выдает участникам комплекты КИМ – бланк ответов №1, бланк ответов №2, тексты КИМ;
- помогает участникам в заполнении регистрационных полей бланка ответов №1;
- проверяет правильность заполнения регистрационных полей на бланках №1 у каждого участника и соответствие данных участника ДР (ФИО, серии и номера документа, удостоверяющего личность) в бланке ответов №1 и документе, удостоверяющем личность;
- проверяет наличие прочерка «Z» в поле ответов бланка ответов №2 у всех участников;
- после проверки объявляет и фиксирует на доске время начала и окончания ДР.

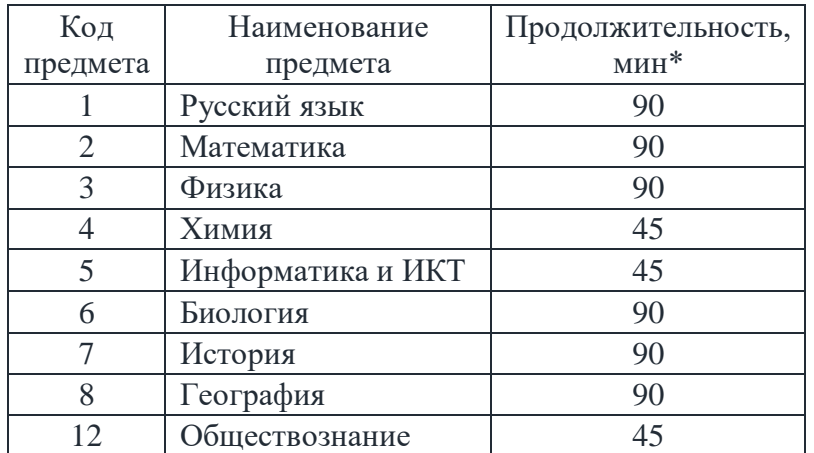

*\*в продолжительность ДР не включается время, выделенное на инструктаж и заполнение регистрационных полей.*

- во время ДР следит за порядком в аудитории;
- за 10 минут и за 5 минут до окончания выполнения работы уведомляет участников ДР о скором завершении и о необходимости перенести ответы из черновиков в бланк ответов №1;
- по окончании времени проведения ДР объявляет об окончании работы;
- собирает у участников ДР: бланки ответов №1 и №2 в 2 разные стопки, сверяет их количество; тексты КИМ и черновики – отдельно от бланков.
- передает собранные у участников материалы ответственному за ДР в ОО.

#### **ВАЖНО!**

При складывании бланков ответов участников **запрещается:**

- вкладывать вместе с бланками какие-либо другие материалы;
- скреплять бланки (скрепками, степлером и т.п.);
- менять ориентацию бланков в стопке (верх-низ, лицевая-оборотная сторона)
- перемешивать бланки ответов №1 и №2, они должны быть в двух разных стопках.

**Несмотря на то, что участники выполняют только задания с кратким ответом, бланк ответов №2 должен быть выдан каждому участнику, «погашен» символом «Z» еще на стадии инструктажа и сдан в обработку так же, как и бланк ответов №1. Наличие бланка ответов №2 является необходимым условием для обработки работы в РЦОИ.**

**Необходимо обратить особое внимание на то, как участники заполняют бланк ответов №1, а именно – на написание символов в соответствии с образцом на бланке. Если участник уже на стадии заполнения регистрационных полей пишет символы некорректно, нужно обязательно ему об этом сообщить. В условиях отсутствия части с развернутым ответом вся оценка участника будет складываться из его кратких ответов. Неправильное написание символов может привести к неправильному распознаванию и правильный ответ может не засчитаться.** 

## **5. Инструкция специалиста пункта сканирования**

<span id="page-13-0"></span>В рамках работы пункта сканирования:

- осуществляет подготовку рабочих мест для сканирования материалов ДР и для приемки материалов ДР из ОО – не позднее, чем за день до начала сканирования;
- устанавливает программное обеспечение «Станция удаленного сканирования», изучает инструкции;
- совместно с ответственным за ДР от муниципалитета осуществляет приемку бланков ответов участников из образовательных организаций;
- осуществляет сканирование бланков ответов №1 и №2 участников ДР согласно требованиям к сканированию и инструкциям по работе с ПО;
- готовит файлы, сформированные на станции, к передаче в ОМС через ответственного за ДР от муниципалитета;
- осуществляет взаимодействие с ответственным за ДР от муниципалитета, в случае обнаружения ошибок сканирования, оперативно их исправляет.

Текст, который выделен жирным шрифтом, должен быть прочитан участникам ДР. *Комментарии, выделенные курсивом, не читаются участникам. Они даны в помощь организатору*. Инструктаж и ДР проводятся в спокойной и доброжелательной обстановке.

*Подготовительные мероприятия:*

*За час до начала ДР оформить на доске в аудитории образец регистрационных полей бланка регистрации участника ДР. Заполнить поля: «Код образовательной организации», «Номер и буква класса (при наличии), «Код пункта проведения экзамена» - такой же, как и код образовательной организации, «Номер аудитории». Поля «ФИО», данные документа, удостоверяющего личность, участники ДР заполняют в соответствии с документом, удостоверяющим личность. Поля, «Код образовательной организации», «Номер класса», «Код пункта проведения», «Номер аудитории» следует заполнять, начиная с первой позиции.*

*Во время экзамена на рабочем столе участника ДР, помимо КИМ, могут находиться:*

*гелевая, капиллярная ручка с чернилами черного цвета;*

*документ, удостоверяющий личность;*

*лекарства и питание (при необходимости);*

*дополнительные материалы, которые можно использовать на ДР по отдельным учебным предметам:*

*русский язык – орфографический словарь;*

*математика – линейка;*

*физика – линейка и непрограммируемый калькулятор;*

 *химия - непрограммируемый калькулятор, таблицы Менделеева и растворимости;*

*биология - линейка и непрограммируемый калькулятор;*

 *география - линейка и непрограммируемый калькулятор, атласы для 7-9 классов.*

**Инструкция для участников диагностических работ.**

**Уважаемые участники! Сегодня вы будете выполнять диагностическую работу по \_\_\_\_\_\_\_\_\_\_\_\_\_\_\_** (*назовите соответствующий учебный предмет)***.** 

**Во время проведения ДР запрещается:**

 **иметь при себе средства связи, электронно-вычислительную технику, фото-, аудио- и видеоаппаратуру, справочные материалы, письменные заметки и иные средства хранения и передачи информации;**

 **выносить из аудиторий черновики, тексты заданий, фотографировать материалы ДР;**

 **разговаривать, пересаживаться, обмениваться любыми материалами и предметами;**

 **переписывать задания из КИМ в листы бумаги для черновиков (можно делать заметки в КИМ).**

**Обращаем ваше внимание, что во время ДР на вашем рабочем столе,** 

**помимо выданных вам материалов, могут находиться только:**

**гелевая ручка с чернилами черного цвета;**

**документ, удостоверяющий личность;**

**лекарства и питание (при необходимости);**

 **дополнительные материалы, которые можно использовать на ДР по отдельным учебным предметам;**

**Сейчас Вам будут выданы материалы для выполнения работы.**

*(Организатор раздает участникам индивидуальные комплекты в произвольном порядке)*

**До начала работы с бланками ДР проверьте комплектацию выданных материалов. В индивидуальном комплекте находятся:** 

- **бланк ответов №1,**
- **бланк ответов №2,**
- $-$ **KWM.**

**Внимательно просмотрите текст КИМ, проверьте отсутствие полиграфических дефектов, количество страниц КИМ.** 

**В случае если вы обнаружили несовпадения, обратитесь к нам.**

**Приступаем к заполнению бланка ответов №1.**

**Записывайте буквы и цифры в соответствии с образцом на бланке. Каждая цифра, символ записывается в отдельную клетку, начиная с первой клетки.**

**Заполните регистрационные поля в соответствии с информацией на доске (информационном стенде) гелевой ручкой с чернилами черного цвета. При отсутствии такой ручки обратитесь к нам, так как бланки, заполненные иной ручкой, не обрабатываются и не проверяются.**

*Обратите внимание участников на доску.*

**Заполните поля: «Код образовательной организации», «Номер и буква класса (при наличии), «Код пункта проведения ГИА», «Номер аудитории». Служебные поля «Резерв – 1», «Резерв – 2» не заполняйте.**

**На всех бланках ответов №1 уже пропечатана дата экзамена. Все правильно, так и должно быть.**

**Заполните сведения о себе: фамилия, имя, отчество (при наличии), данные документа, удостоверяющего личность.** 

*Сделать паузу для заполнения участниками бланков регистрации.*

#### **Поставьте вашу подпись строго внутри окошка «подпись участника ГИА».**

*В случае если участник ДР отказывается ставить личную подпись в бланке регистрации, организатор в аудитории ставит в бланке регистрации свою подпись.*

*Организаторы проверяют правильность заполнения регистрационных полей на всех бланках №1 каждого участника и соответствие данных участника ДР в документе, удостоверяющем личность, и в бланке с кратким ответом.*

**Напоминаем основные правила по заполнению бланков ответов.**

**При выполнении заданий внимательно читайте инструкции к заданиям, указанные у вас в КИМ. Записывайте в бланк ответов №1 ответы, начиная с первой клетки, в соответствии с этими инструкциями.**

**В рамках диагностических работ выполняются только задания с кратким ответом.**

**При выполнении заданий с кратким ответом ответ необходимо записывать справа от номера задания, начиная с первой позиции. Каждый символ записывается в отдельную ячейку. Обратите еще раз внимание на образец написания символов. Ответы, записанные не в соответствии с образцом, могут распознаться неправильно и не будут засчитаны.**

**Не разрешается использовать при записи ответа на задания с кратким ответом никаких иных символов, кроме символов, указанных в образце в верхней части бланка №1.**

**Вы можете заменить ошибочный ответ.**

**Для этого в поле «Замена ошибочных ответов» следует внести номер задания, ответ на который следует исправить, а в строку записать новое значение верного ответа на указанное задание.** 

**Обращаем ваше внимание, что на бланках ответов №1 запрещается делать какие-либо записи и пометки, не относящиеся к ответам на задания. Вы можете делать пометки в черновиках и КИМ. Также обращаем ваше внимание на то, что ответы, записанные в черновиках и КИМ, не проверяются.** 

**Так как задания с развернутым ответом не выполняются и не проверяются в рамках диагностической работы, сейчас нужно поставить во всем поле ответа бланка ответов №2 большой символ «Z».!!! имеет право ставить только организатор**

*При необходимости продемонстрировать на черновике, как ставить символ.*

**По всем вопросам, связанным с проведением экзамена (за исключением вопросов по содержанию КИМ), вы можете обращаться к нам. В случае необходимости выхода из аудитории оставьте ваши материалы и черновики на своем рабочем столе. Организатор проверит комплектность оставленных вами материалов, после чего вы сможете выйти из аудитории.** 

**В случае плохого самочувствия незамедлительно обращайтесь к нам. Напоминаем, что по состоянию здоровья вы можете досрочно завершить экзамен и прийти на пересдачу.**

**Инструктаж закончен. Перед началом выполнения работы, пожалуйста, успокойтесь, сосредоточьтесь, внимательно прочитайте инструкцию к заданиям КИМ и сами задания.** 

**Начало выполнения работы:** *(объявить время начала)*

**Окончание выполнения работы:** *(указать время)*

*Запишите на доске время начала и окончания выполнения.*

*Время, отведенное на инструктаж и заполнение регистрационных полей бланков, в общее время выполнения работы не включается.*

**Не забывайте переносить ответы из черновиков и КИМ в бланк ответов гелевой ручкой с чернилами черного цвета.**

**Вы можете приступать к выполнению заданий. Желаем удачи!**

*За 10 минут до окончания выполнения ДР необходимо объявить:*

**До окончания выполнения диагностической работы осталось 10 минут.** 

**Не забывайте переносить ответы из КИМ и черновиков в бланк ответов гелевой ручкой с чернилами черного цвета.**

*За 5 минут до окончания выполнения ДР необходимо объявить:*

**До окончания выполнения диагностической работы осталось 5 минут.**

**Проверьте, все ли ответы вы перенесли из КИМ и черновиков в бланк ответов.**

*По окончании выполнения ДР объявить:*

**Выполнение диагностической работы окончено. Отложите все материалы на край стола, мы пройдем и соберем их.**

*Организаторы осуществляют сбор материалов с рабочих мест участников ДР в организованном порядке.*

# **Приложение 2. Системные требования**

# <span id="page-18-0"></span>**Для печати комплектов КИМ ДР в образовательной организации:**

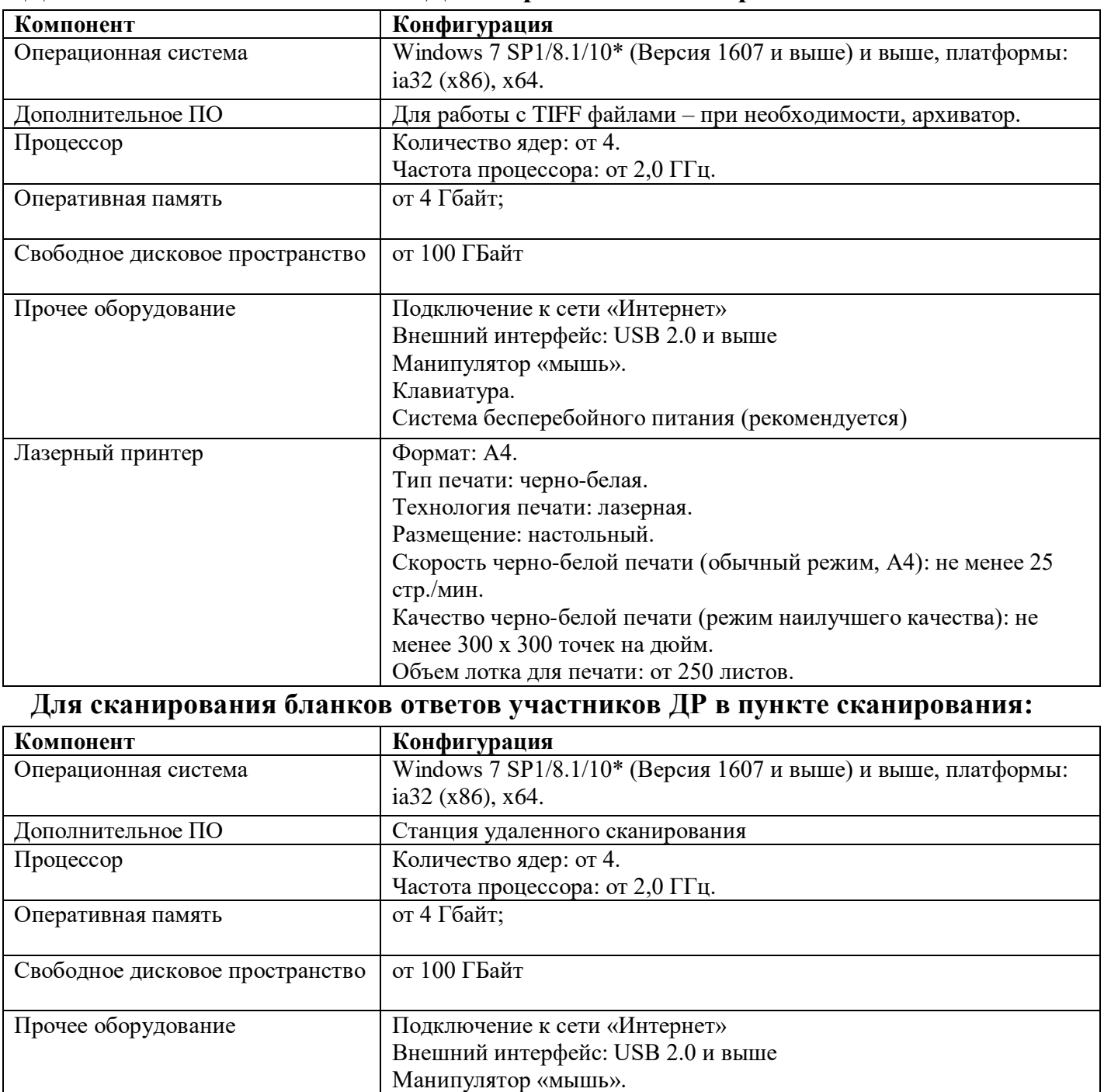

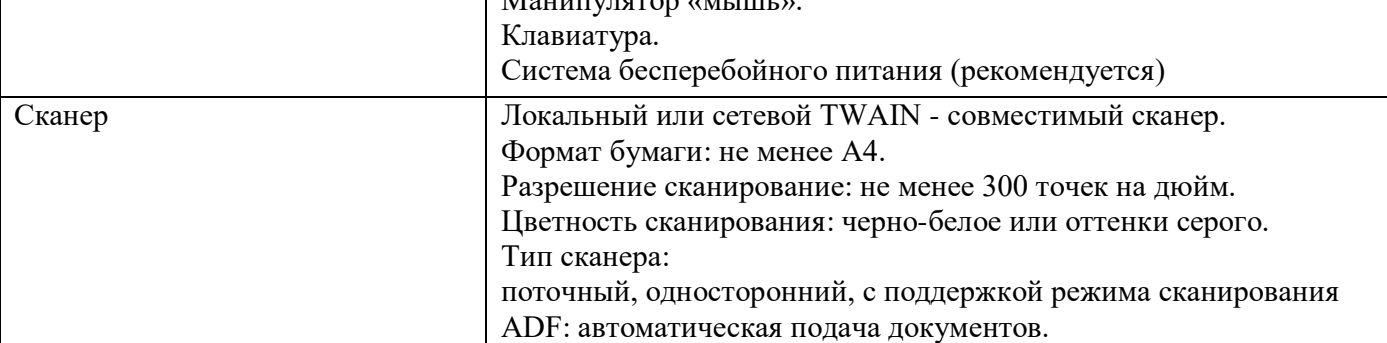

## <span id="page-19-0"></span>**Приложение 3. Примеры допустимой и недопустимой печати бланков**

| Номер видовита<br><b>Howac</b><br>арактория<br>$0 + 0.2$<br>1                                                                             |
|----------------------------------------------------------------------------------------------------|
| <b>Howed KHM</b><br>9750971                                                                                                    |
| ABBTAEEX3WAKAMHONPCTYPK44U%bblo3W80123456789()<br>A B C D E F G H I J K L M N O P Q R S T U V W X Y Z . - A A A D O E E E E T I D O D B : |
| ПОИЗВОД: Все божна и жеть с ноятривании искоритскими потрашенную платреволов в немецков                                                   |
| Саедомин об участнике тестирования обучающихся 3-х классов                                                                                |
|                                                                                                    |
|                                                                                                    |
|                                                                                                    |
| non □ × 図 M                                                                                                    |
|                                                                                                    |
|                                                                                                    |
|                                                                                                    |
|                                                                                                    |
|                                                                                                    |
|                                                                                                    |
|                                                                                                    |
|                                                                                                    |
|                                                                                                    |
|                                                                                                    |
|                                                                                                    |
| м<br>ч<br>π<br>E<br>c<br>В<br>т<br>к                                                                                                    |
|                                                                                                    |
| ACTOH<br>c<br>×                                                                                                    |
|                                                                                                    |
| 31 Задание выполняется на слоние NiZ                                                                                                    |
| [32] Задание выполняется на бланке NI2                                                                                                    |
|                                                                                                    |
|                                                                                                    |
|                                                                                                    |
|                                                                                                    |
|                                                                                                    |

Пример **ДОПУСТИМОЙ** печати бланков:

# Примеры **НЕПРАВИЛЬНОЙ** печати бланков

Ниже представлены примеры печати бланков, после которой бланки не поддаются обработке.

Плохое качество печати, черные полосы вдоль листа:

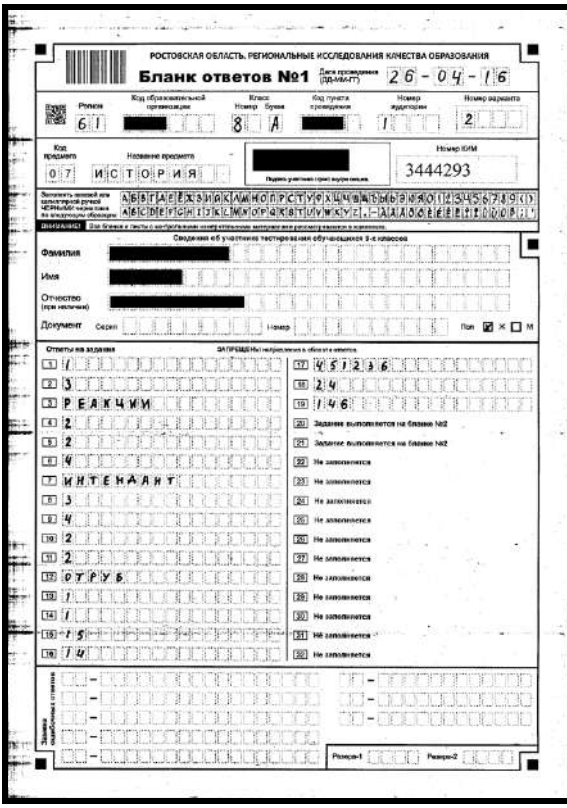

Нарушены размеры полей (масштаб изображения меньше), изображение бланка наклонено:

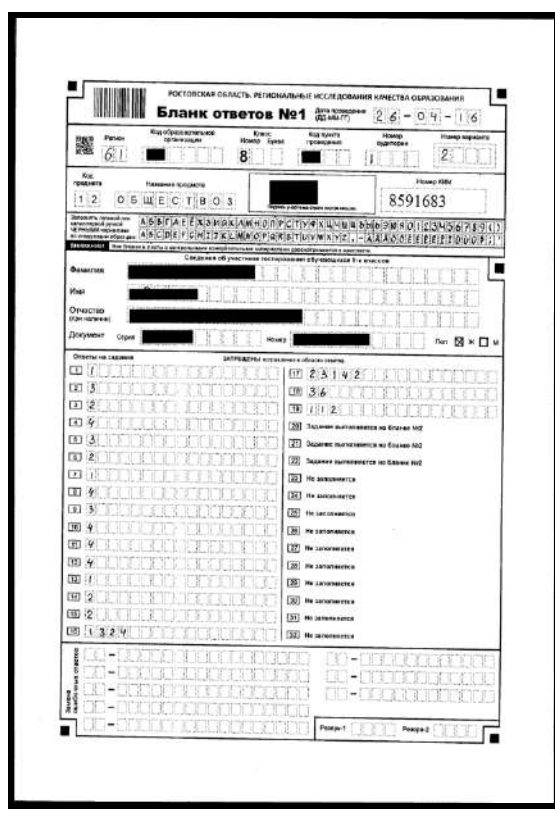

Масштаб нарушен, изображение наклонено, реперные точки плохо пропечатаны:

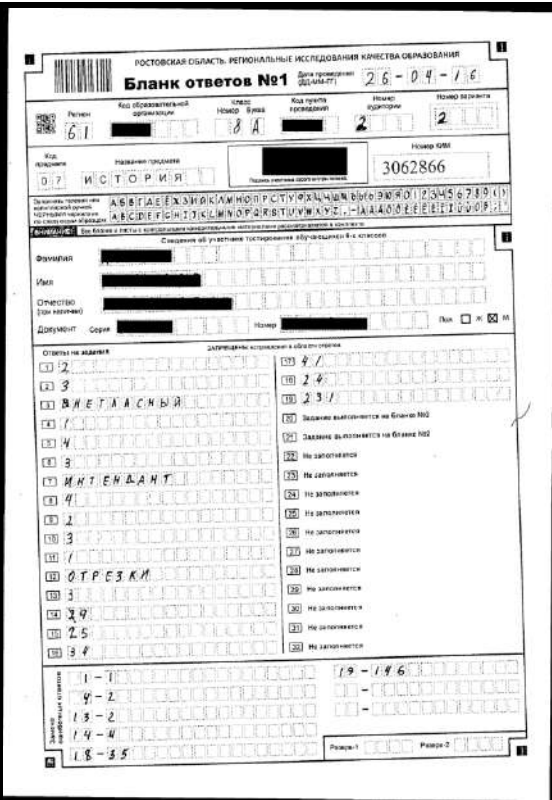

Масштаб изменен (изображение обрезано сверху и снизу). Реперные точки не видны:

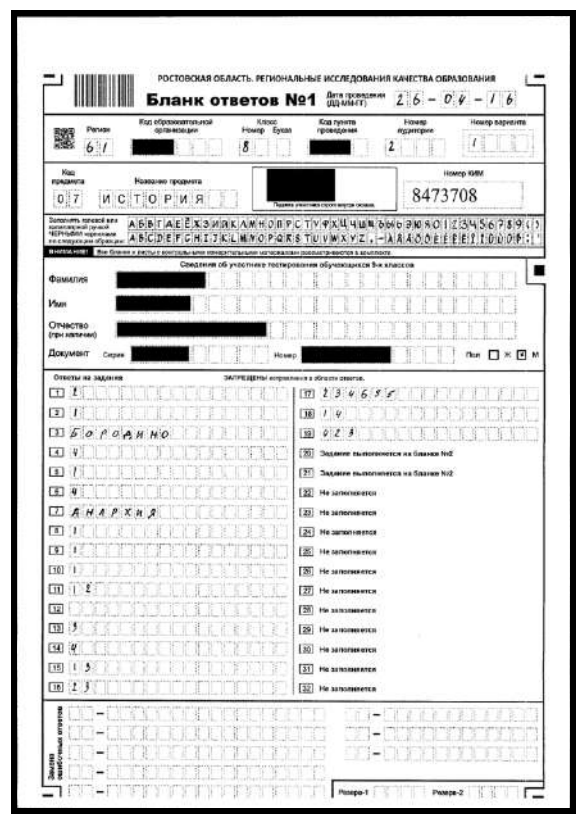

Плохое качество печати, реперные точки практически не напечатаны:

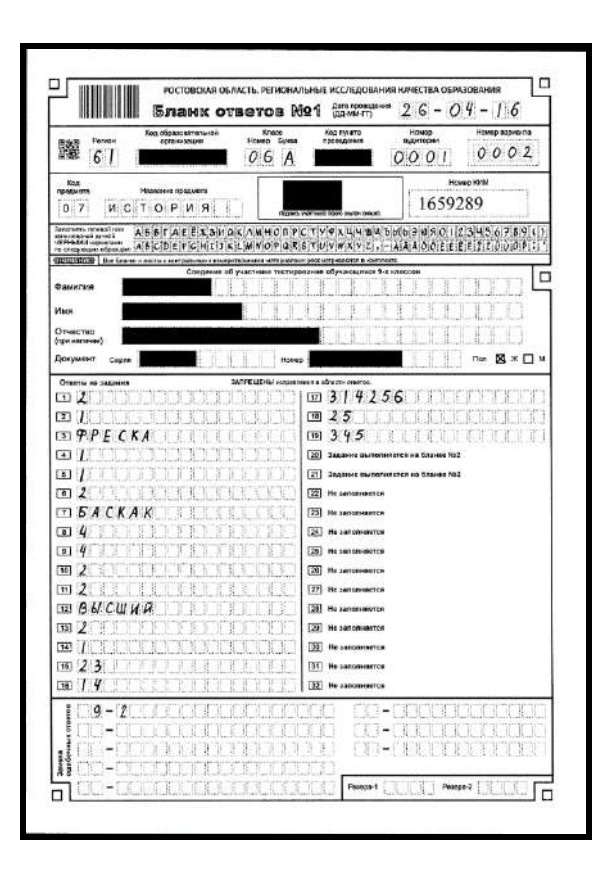

**Обработка бланков, содержащих признаки нарушений печати, как в примерах выше, невозможна**.